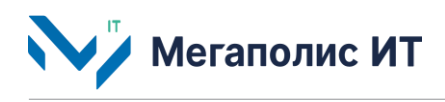

Общество с ограниченной ответственностью «Мегаполис информационные технологии»

ИНН 7734441107 КПП 773401001 ОГРН 1217700108526 123060, г. Москва, 1-ый Волоколамский проезд, д. 10, стр.1, этаж 5, помещение I, комнаты 15, 72-75, 80

> Тел.: +7 (495) 902 75 01 E-mail: [info@megapolis-it.ru](mailto:info@megapolis-it.ru) [www.megapolis-it.ru](http://www.megapolis-it.ru/)

# **ПРОГРАММНО-АППАРАТНЫЙ КОМПЛЕКС «ПАССАЖИРОПОТОК» 2.0 (ПАК «ПАССАЖИРОПОТОК» 2.0)**

# **Документация, содержащая информацию, необходимую для эксплуатации программного обеспечения**

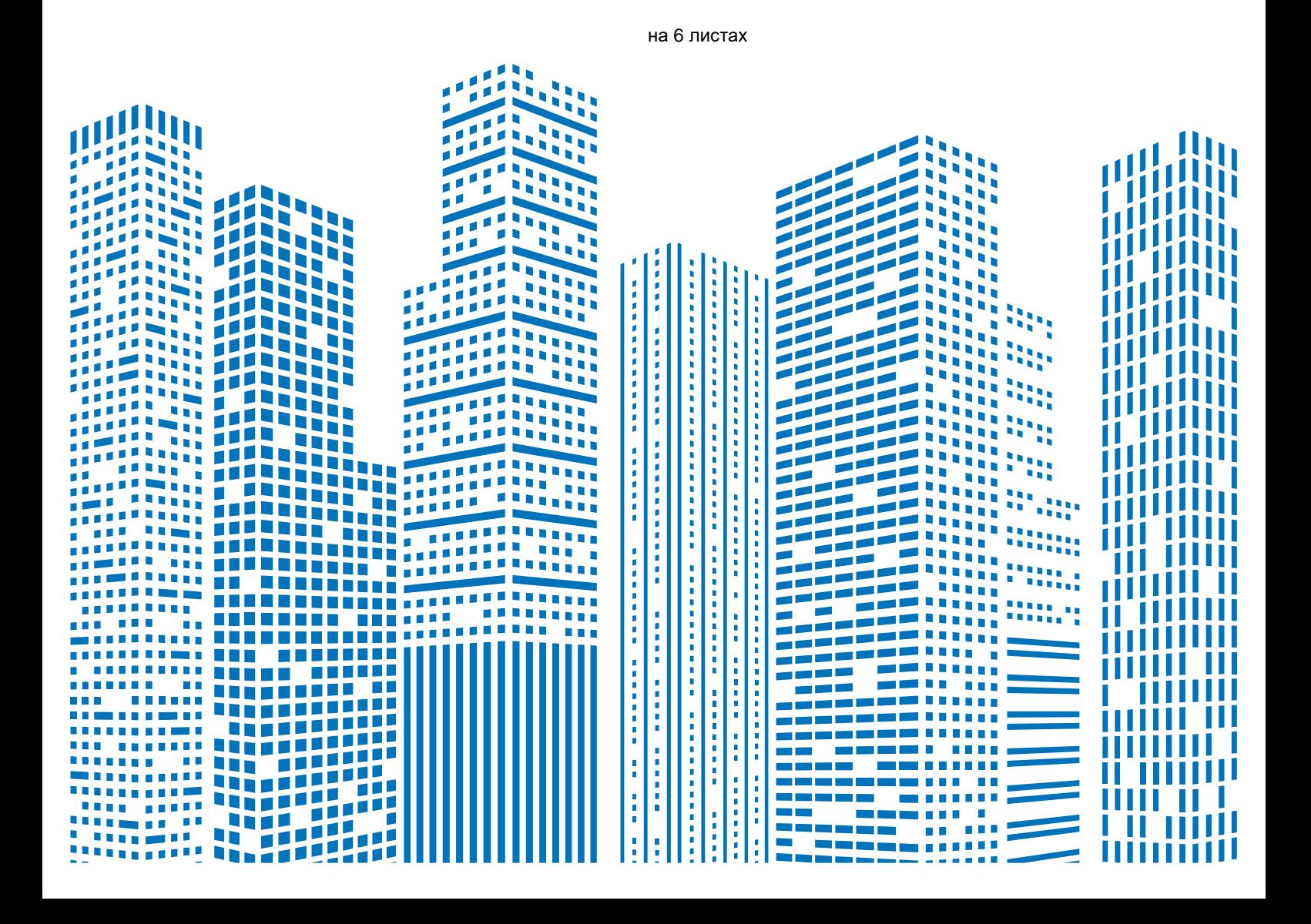

## **Содержание**

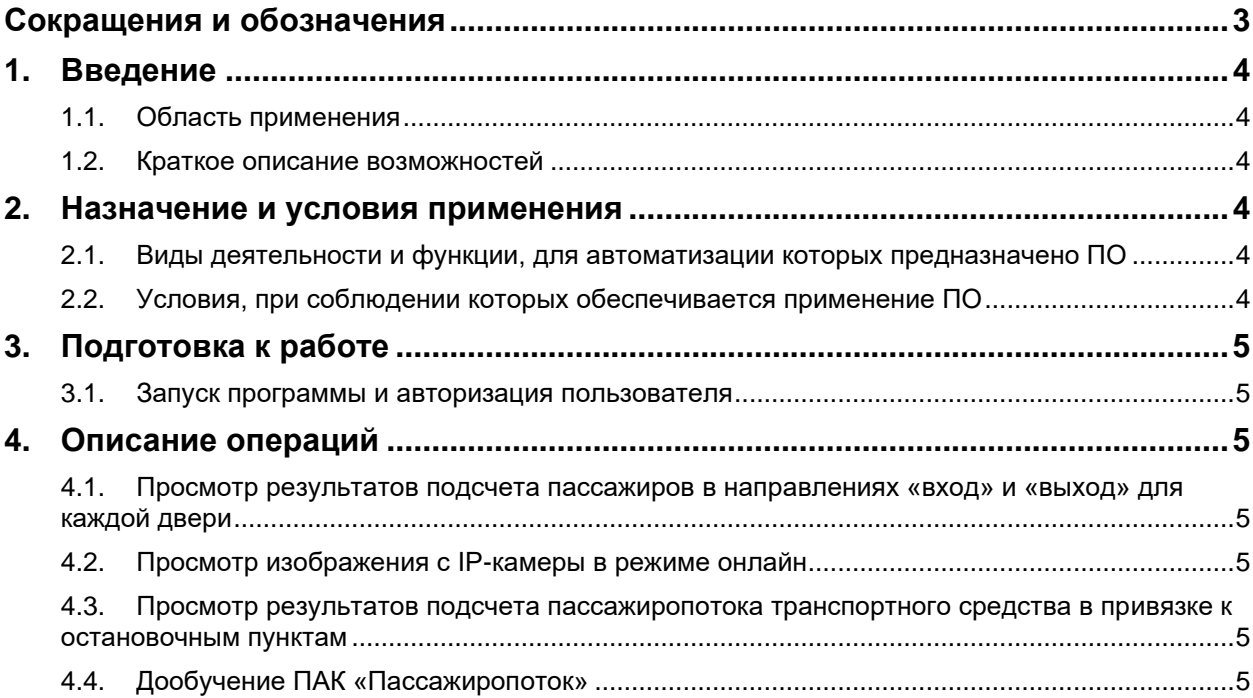

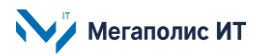

# <span id="page-2-0"></span>**Сокращения и обозначения**

В документе используются следующие сокращения и обозначения:

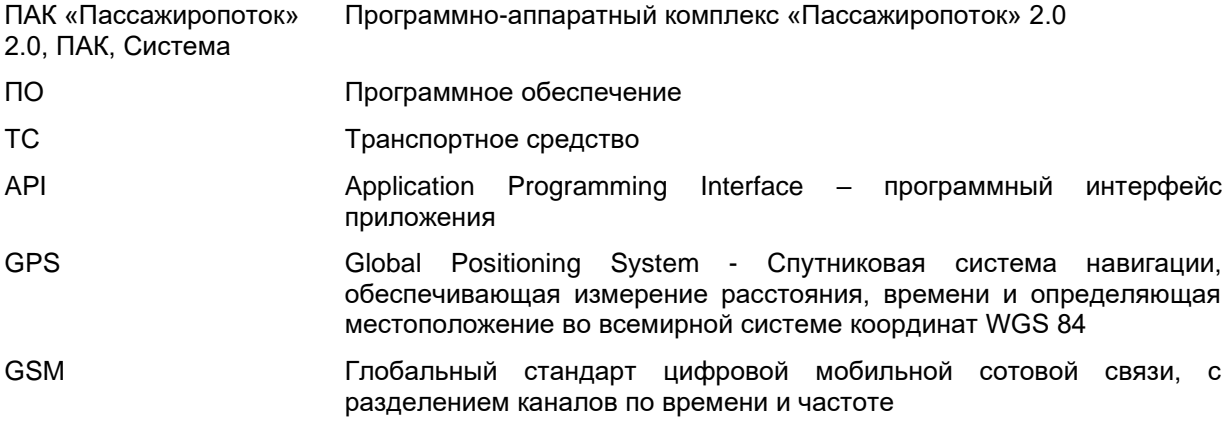

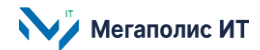

## <span id="page-3-0"></span>**1. Введение**

Настоящий документ представляет собой руководство пользователя программно-аппаратного комплекса «Пассажиропоток» 2.0 (далее – ПАК «Пассажиропоток» 2.0, ПАК, Система) и содержит информацию, необходимую для эксплуатации экземпляра программного обеспечения, предоставленного для проведения экспертной проверки.

### <span id="page-3-1"></span>**1.1. Область применения**

ПО Системы предназначено для обработки данных о параметрах пассажиропотока и подсчета количества пассажиров общественного транспорта в режиме реального времени, определения оптимальной вместимости подвижного состава, выявления безбилетных пассажиров, маршрутов с наибольшим количеством нарушений оплаты проезда с последующим формированием нарядзаданий надзорному подразделению.

### <span id="page-3-2"></span>**1.2. Краткое описание возможностей**

Оборудование ПАК «Пассажиропоток» устанавливается на транспортных средствах малой, большой и очень большой вместимости (до 4 дверей).

ПАК «Пассажиропоток» осуществляет мониторинг работы бортового оборудования, информирует диспетчера об отклонениях в работоспособности оборудования и отсутствии изображения на IP-камере. Передача данных в диспетчерский центр осуществляется по каналу GSM.

ПАК принимает видеоданные с подключенных IP-камер, записывает видеопотоки с IP-камер на локальное хранилище бортового компьютера транспортного средства, передает видеопоток с подключенных IP-камер по запросу пользователя онлайн и обеспечивает скачивание видеофайлов по запросу пользователя. Запись и хранение видео с камер подсчета составляет не менее 7 суток.

ПАК обрабатывает получаемые данные локально, без передачи видеопотока на сервер.

В составе ПАК реализованы аналитические алгоритмы нейронной сети, решающие задачи: подсчет пассажиров в направлениях «вход» и «выход» для каждой двери, подсчет заполненности транспортного средства, учет пассажиропотока в привязке к GPS, времени, остановочным пунктам. При этом из подсчета исключаются велосипеды, коляски, чемоданы и другие посторонние предметы. Погрешность подсчета пассажиропотока составляет не более 5%.

ПАК имеет возможность взаимодействия с внешними информационными системами посредством интерфейса API, автоматически передает данные о пассажиропотоке на сервер в режиме реального времени.

## <span id="page-3-3"></span>**2. Назначение и условия применения**

## <span id="page-3-4"></span>**2.1. Виды деятельности и функции, для автоматизации которых предназначено ПО**

Объектом автоматизации являются процессы сбора, обработки, анализа больших массивов данных о параметрах пассажиропотока на общественном транспорте.

#### <span id="page-3-5"></span>**2.2. Условия, при соблюдении которых обеспечивается применение ПО**

На транспортном средстве должно быть установлено и настроено бортовое оборудование ПАК «Пассажиропоток» 2.0, должен быть настроен доступ для скачивания видеофайлов.

Результаты работы ПАК передаются во внешнюю информационную систему, в которой пользователю доступны данные о пассажиропотоке в наглядном виде, в режиме онлайн.

Отображение информации возможно только при наличии соединения с сетью Интернет по каналу связи Wi-Fi или через сеть передачи данных провайдера мобильной связи.

## <span id="page-4-0"></span>**3. Подготовка к работе**

#### <span id="page-4-1"></span>**3.1. Запуск программы и авторизация пользователя**

Для просмотра результатов работы ПАК «Пассажиропоток» 2.0 пользователю необходим настроенный доступ во внешнюю информационную систему, интегрированную с ПАК.

### <span id="page-4-2"></span>**4. Описание операций**

#### <span id="page-4-3"></span>**4.1. Просмотр результатов подсчета пассажиров в направлениях «вход» и «выход» для каждой двери**

Чтобы просмотреть результаты подсчета пассажиров в направлениях «вход» и «выход» для каждой двери на транспортном средстве, необходимо выбрать маршрут в списке маршрутов, далее выбрать транспортное средство, на котором установлен ПАК и выбрать просмотр транспортной работы. Пользователю отобразится результат подсчета для каждой двери, а также данные о заполненности транспортного средства.

#### <span id="page-4-4"></span>**4.2. Просмотр изображения с IP-камеры в режиме онлайн**

Для просмотра изображения с IP-камеры, подключенной к Системе, в режиме онлайн, пользователю необходимо нажать на пиктограмму камеры, в открывшемся окне будет транслироваться видеопоток с выбранной камеры.

В случае отсутствия изображения на подключенной к ПАК IP-камере в области изображения появится соответствующее сообщение.

#### <span id="page-4-5"></span>**4.3. Просмотр результатов подсчета пассажиропотока транспортного средства в привязке к остановочным пунктам**

Для просмотра результатов подсчета пассажиропотока транспортного средства в привязке к остановочным пунктам, времени остановки необходимо выбрать транспортное средство и войти в режим детального просмотра транспортной работы. Пользователю отобразится подробная информация о работе выбранного ТС, в разрезе остановочных пунктов и времени остановки, с указанием для каждого остановочного пункта количества вошедших, вышедших пассажиров и количестве пассажиров, находящихся в салоне ТС.

#### <span id="page-4-6"></span>**4.4. Дообучение ПАК «Пассажиропоток»**

Сбор данных для дообучения аналитических алгоритмов Системы и дообучение производит пользователь с ролью администратора системы.

Администратор системы скачивает видеофайлы, далее видео разбивается на кадры и формируется две выборки: обучающая и контрольная. Администратор производит разметку обучающей выборки, происходит дообучение аналитических алгоритмов на высокопроизводительных вычислительных мощностях. Далее производится проверка работы аналитических алгоритмов на контрольной выборке, и обновленные модели данных администратор передает в ПАК.

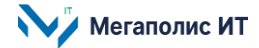

Общество с ограниченной ответственностью «Мегаполис информационные технологии»

ИНН 7734441107 КПП 773401001 ОГРН 1217700108526

123060, г. Москва, 1-ый Волоколамский пр-д, д. 10, стр.1, этаж 5, помещение I, комнаты 15, 72-75, 80

Тел.: +7 (495) 902 75 01 E-mail: [info@megapolis-it.ru](mailto:info@megapolis-it.ru) www.megapolis-it.ru

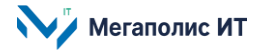